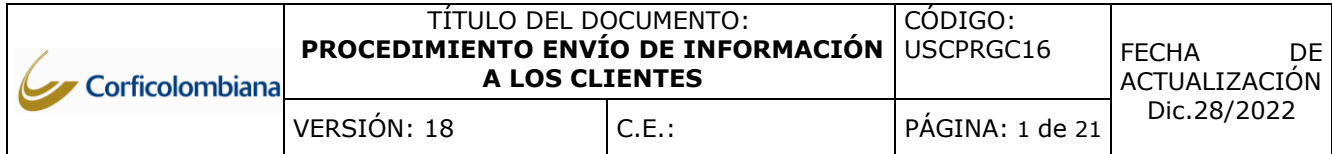

## **1. OBJETIVO**

Generar, distribuir y realizar seguimiento de la información y extractos enviados a los Clientes de las entidades Corficolombiana y sus filiales pertenecientes a la Unidad de Servicios Compartidos.

### **2. ALCANCE**

Inicia con la preparación de la información o extractos y finaliza con el envío de dicha información o extractos a los clientes de las 3 entidades.

### **3. DEFINICIONES**

### **3.1. ENTIDADES**

Se refiere a las empresas que conforman la unidad de servicios compartidos: Corficolombiana, Fiduciaria Corficolombiana y Casa de Bolsa.

### **3.2. INSERTOS**

Documentos anexos en la correspondencia del extracto**.**

#### **3.3. GRUPO DE IMPRESIÓN**

Son agrupaciones creadas en el aplicativo SIFI con el fin de fraccionar de acuerdo con la necesidad del Cliente y de la Fiduciaria, a donde se deben enviar los extractos Se clasifican así:

- Envío de Forma Física Grupo 4
- No Imprimir Grupo 5
- Envío por correo electrónico de extractos de los Fondos de inversión Colectiva– Grupo 6.

## **4. REGLAS GENERALES**

#### **Reglas para la generación y envío de información**

**4.1.** La información que Corficolombiana proporciona a sus clientes es la siguiente:

#### **Diario**

• Saldos diarios

#### **Mensual**

- Extractos
- **4.2.** La información que la Firma Comisionista proporciona a sus clientes es la siguiente:

### **Diario**

- Polígrafos
- Liquidaciones de Bolsa
- Constancia de Depósito → Deposito Central de Valores DCV
- Movimientos de Operaciones en Divisas y Derivados
- Saldos individuales
- Saldos masivos

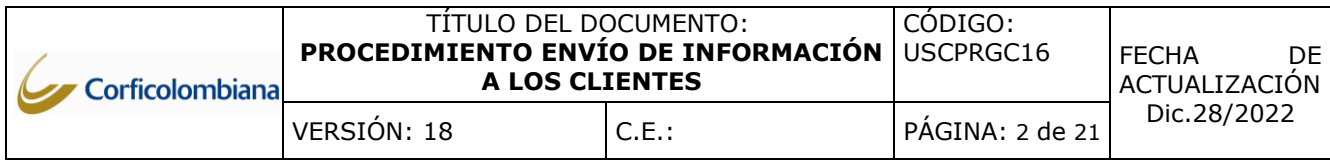

## **Mensual**

- Extractos
- Cartas de Bienvenida
- Información de APT´S:
	- o Informe de cierre mensual
	- o Estados Financieros del período

### **Anual**

- Comunicación Cobro de administración
- **4.3.** Para Fiduciaria la información que la entidad proporciona a sus clientes es la siguiente:

## **Diario**

- SWIFT
- Multicash
- Saldos individuales
- Saldos masivos
- Rentabilidades diarias

#### **Mensual**

- Extractos de FICs y Negocios Fiduciarios.
- **4.4.** El horario para el envío de la información a los clientes debe cumplirse de la siguiente manera.

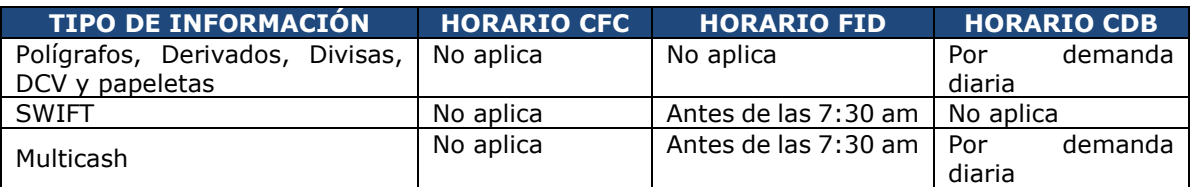

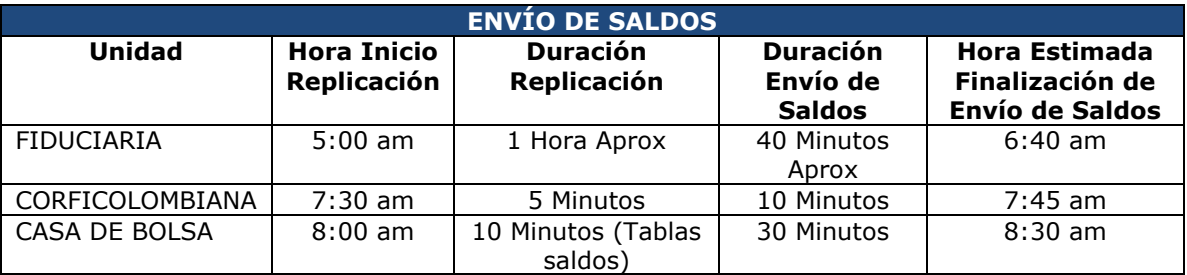

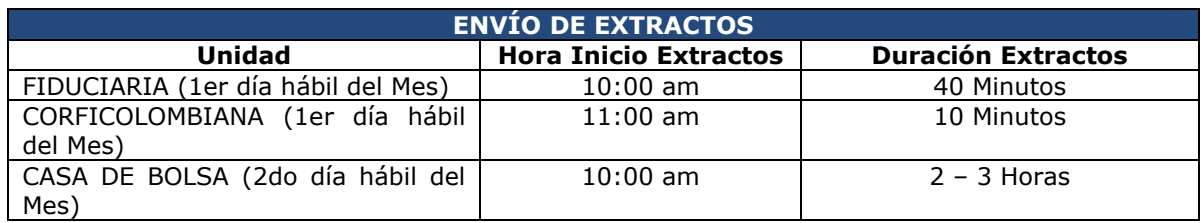

**4.5.** La información no oficializada como (cuadros de Excel) que sea remitida por el área Comercial a los Clientes de la Comisionista, deberá llevar un discleimer que indique cual es la información oficial de CDB.

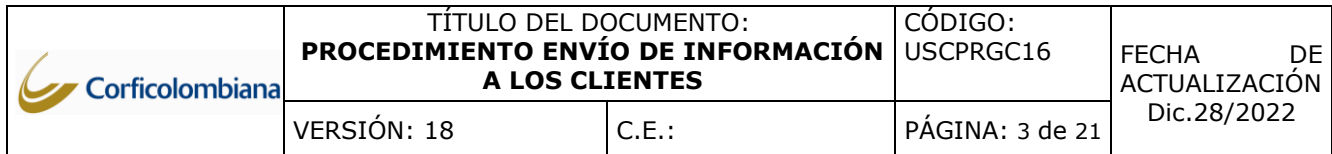

**4.6.** Para los clientes de Fondos Extranjeros de la Comisionista de Bolsa *NO se* enviará el extracto de cuenta y/o saldos sobre el movimiento de su portafolio al custodio.

### **Reglas para la generación de extractos**

- **4.7.** Es responsabilidad del área Comercial velar por que la información de clientes cómo es: Nombre, Identificación, Receptor, Dirección Física, Ciudad, Departamento y Correo Electrónico, contenida en las Bases internas se encuentre debidamente actualizada para la distribución y entrega de los extractos.
- **4.8.** La información Confidencial que se envié a los clientes mediante correo electrónico por medio de Distribución Masiva debe ir en formato PDF y encriptada.
- **4.9.** Él envió de información mediante correo electrónico solo se podrá realizar a los clientes que previamente hayan autorizado el envío de información por medio de canales electrónicos a través del formato "Formato Anexo" (Anexo 1) para cualquiera de las Entidades, para tal fin solo se enviará la información a los correos registrados en el aplicativo de OYD o CRM.
- **4.10.** El envío de información física se realizará únicamente a la dirección registrada a través del formato "Formato Anexo" (Anexo 1) para cualquiera de las Entidadesy registrada en los aplicativos OYD o CRM, de acuerdo con instrucciones del cliente o para aquellos en los que no se cuente con autorización para envió de información por canales electrónicos.
- **4.11.** Los extractos se envían mensualmente, dentro del primer 1 día hábil del mes para Corficolombiana y Fiduciaria y segundo 2 día hábil para Casa de Bolsa mediante correo electrónico a los clientes que han autorizado el envío a través de dicho medio.
- **4.12.** Los extractos se envían dentro de los 10 primeros días hábiles de cada mes de forma física a la dirección de correspondencia de acuerdo con lo autorizado por el cliente y de acuerdo con lo definido con el proveedor de extractos para Corficolombiana no se realiza envío físicos.
- **4.13.** Los extractos que se envíen por demanda a través de correo electrónico deben ir encriptados.
- **4.14.** El proveedor debe enviar a los clientes los extractos impresos con el logo de la empresa y en sobres sellados.
- **4.15.** El extracto debe incluir cada mes las notas de interés (Insertos) respectivas y la información comercial u otra información relevante.
- **4.16.** Los extractos se generan por cliente y por fondo de inversión colectiva para Fiduciaria y para los encargos activos de las cuentas Ómnibus y firma para Casa de Bolsa en un extracto unificado.
- **4.17.** Especificaciones de Insertos: Fichas Técnicas y Rendiciones (Esmaltado Mate 115 Gr, Tintas 4 x 4, Tamaño 21.4 x 27.7, acabado refilado, carta dúplex), Listado de Cuentas (Esmaltado Mate 115 Gr, Tintas 4 x 4, Tamaño 21.4 x 14, acabado refilado, media carta dúplex), Cartas van en Papel pre impreso de Fiduciaria Corficolombiana o Casa de Bolsa.
- **4.18.** El Analista de Servicio al Cliente I USC, es responsable de enviar al proveedor la relación de los clientes a los cuales se le deben enviar los extractos físicos y los PDF's, para que se realice la impresión, alistamiento y distribución de estos. Este envío se realizará utilizando el canal SFTP.
- **4.19.** El Analista de Servicio al Cliente I USC encargado de la generación de información o extractos para su envío al cliente, no puede ser el mismo que realice la verificación de listas de distribución de información o contenido y consistencia de la información a remitir al cliente.

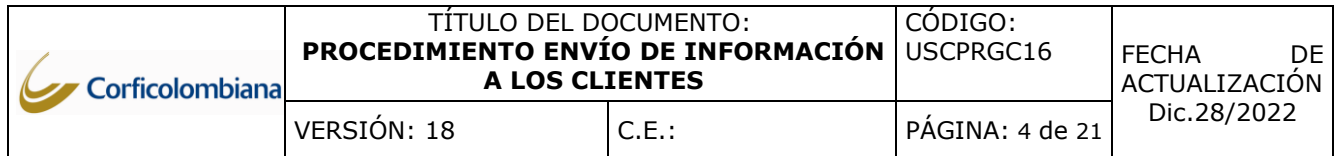

#### **4.20.** La periodicidad de Generación y Envió de los extractos de Casa de Bolsa se debe realizar de la siguiente manera:

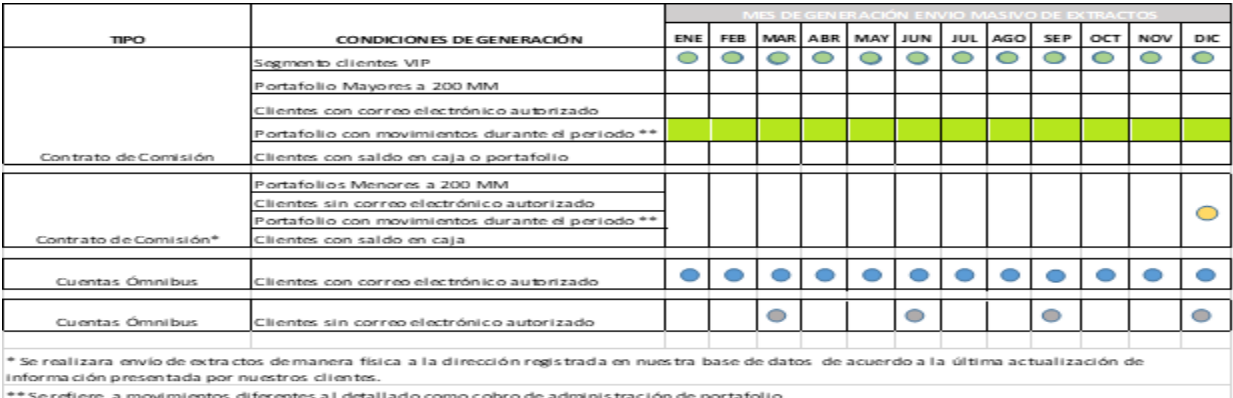

Nota: las solicitudes en envío o entrega de extractos fuera de los periodos indicados serán atendidas por demanda a través de nuestros canales de

- **4.21.** El extracto de Fiduciaria debe incluir cada seis meses impresa la ficha técnica y las rendiciones de cuenta (a corte de junio y diciembre) correspondiente a cada fondo de inversión colectiva.
- **4.22. CONFIDENCIALIDAD DE LA INFORMACIÓN:** Solamente se entregará copia del extracto a las personas autorizadas por el Cliente en el formato "Formato Anexo" (Anexo 1).
- **4.23.** El aplicativo SIFI únicamente permite marcar un (1) grupo de impresión a la vez.
- **4.24.** Los extractos de la Fiduciaria y de Casa de Bolsa deben ser destruidos trimestralmente, por lo anterior las actas serán enviadas de la siguiente manera:
	- Junio: Destrucción de los extractos de enero, febrero y marzo.
	- Septiembre: Destrucción de los extractos de abril, mayo y junio.
	- Diciembre: Destrucción de los extractos de Julio, agosto y septiembre.
	- Marzo: Destrucción de los extractos de octubre, noviembre y diciembre.
- **4.25.** Trimestralmente el Coordinador de Servicio al Cliente y Canales USC deberá remitir un comunicado vía correo electrónico dirigido al proveedor de extractos físicos, solicitando enviar el acta de destrucción de los estos, adjuntando evidencias visuales tales como: fotos o videos que permitan corroborar la ejecución de la destrucción. En dicho comunicado se solicitará que tanto el acta, como las evidencias sean remitidas a la entidad dentro de los 10 días hábiles posteriores a la recepción del comunicado, así mismo deberá realizar seguimiento hasta su recepción asegurando que el proveedor cumpla cabalmente con el proceso de destrucción de acuerdo con la periodicidad definida por cada entidad.
- **4.26.** Mensualmente el Analista de Servicio al Cliente I USC debe realizar el seguimiento al proveedor de extractos físicos y electrónicos, con el fin de asegurar que realice el envío de un documento donde certifique el borrado en sus aplicativos de la información transmitida mediante los archivos planos, Excel, PDF y CSV que se manejan para los procesos de saldos y extractos de las entidades, que ya hayan sido procesados.
- **4.27.** Mensualmente el Analista de Servicio al Cliente I USC debe realizar el diligenciamiento del archivo de nominado "Control de Entregas y Devoluciones", incluyendo la información estadística relacionada con los procesos de extractos y saldos masivos, el cual tiene como fin realizar un seguimiento al comportamiento de los procesos y una medición de la efectividad en la entrega

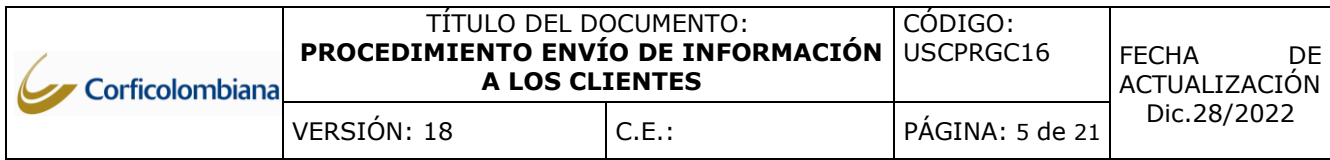

hacia el cliente, de la misma manera que el área de Servicio al Cliente y Canales pueda contar con información que le permita evaluar y adoptar medidas en pro de la mejora en el proceso.

- **4.28.** Mensualmente el Analista de Servicio al Cliente I USC debe generar del aplicativo asignado por el proveedor de extractos, el informe de finalización del proceso que contiene la información de entregas y rechazos en los envíos de extractos tanto electrónicos como físicos, seleccionando los registros que presentaron rechazos. Posteriormente deberá realizar un reporte por Bancas informando al Gestor Financiero, director Comercial de Negocios Fiduciarios, Gerente Banca Premium Portafolios de Inversión, trader Mesa Institucional, Gerente Banca Personal, Gerente Mesa de Negociación y Gerente Negocios Especiales según corresponda, los clientes que se encuentran presentando rechazos a fin de que se gestione la actualización de su información con el objetivo de aumentar la efectividad en la entrega de estos. De la misma manera si durante el análisis se identifican rechazos por errores de digitación en correos electrónicos, el Analista de Servicio al Cliente I – USC realizará solicitud al área de Información de Clientes mediante el SGS para que se realice el correspondiente ajuste en el aplicativo core de la entidad.
- **4.29.** Mensualmente el área de Servicio al Cliente y Canales USC, remitirá como inserto en los extractos físicos el formato USCREGC33 "AUTORIZACIÓN DE CORREO", con el cual se busca que los clientes inscritos en esta opción de envío se trasladen hacia el medio de envío por correo electrónico, los formatos recibidos producto de la respuesta del cliente serán remitidos al área de Información Clientes para su actualización en el sistema.
- **4.30.** Mensualmente al generar el informe de devoluciones deberá ser enviado a los gerentes de segmento los 10 primeros días hábiles de cada mes para los casos de envío electrónico junto con los instructivos para la marcación del dominio de Fiduciaria y Casa de Bolsa en listas blancas y así garantizar la recepción de los extractos y la última semana del mes para los envíos físicos junto con el formato de actualización para cambio de envío físico a electrónico (si el cliente así lo desea).
- **4.31.** El envío de extractos para los clientes que cuenten con su encargo fiduciario cancelado a corte de fin de mes únicamente será remitido si este tuvo saldos y movimiento durante algún día del mes en gestión. El sistema automáticamente realizara esta verificación.

### **5. DESCRIPCIÓN (Ver modelo)**

### **ENVÍO DE INFORMACIÓN DIARIA**

**Diariamente Polígrafos, Derivados, Divisas, DCV y Liquidaciones de Bolsa**

### ➢ **ANALISTA LIBERADOR DE CUMPLIMIENTO FINANCIERO III- USC**

- **5.1.** Ingresar al aplicativo de Bolsa o Banco de la república para Generar la información correspondiente.
- **5.2.** Guardar en la carpeta de Polígrafos Home3/home/CB\_01\_POL.
- **5.3.** Notificar al buzón de Servicio al Cliente de Casa de Bolsa.

### ➢ **ASESOR CALL CENTER**

**5.4.** Revisar en la carpeta compartida que el archivo se encuentre según lo indicado.

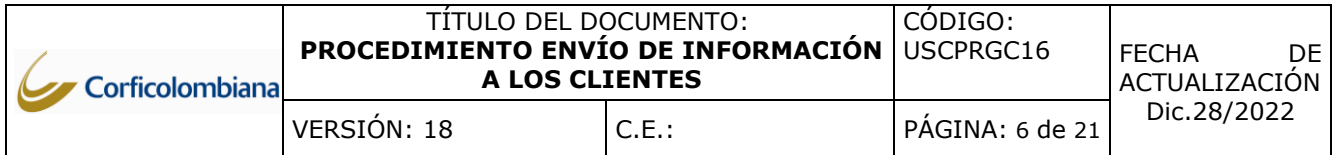

#### **Si el archivo no se encuentra**

### ➢ **ASESOR CALL CENTER**

**5.5.** Informar mediante el buzón de Servicio al Cliente de Casa de Bolsa al Analista Liberador De Cumplimiento Financiero III- USC con copia al Analista de Servicio al Cliente I - USC que el archivo no está en la carpeta

#### **Si el archivo se encuentra**

### ➢ **ASESOR CALL CENTER**

- **5.6.** Copiar en el equipo y nombrar con el código OYD con guion al piso
- **5.7.** Dejar en la ruta \\cbsrv0135\ExtractosDemanda\UTILIDADES\ENVIO DE INFORMACION para realizar el envío mediante el Sistema de Informacion General de Casa de Bolsa.
- **5.8.** Enviar mediante correo electrónico al Auxiliar de Servicio al Cliente -USC para control dual del nombramiento de los PDF.

## **Una vez se reciba la confirmación del control dual**

### ➢ **ASESOR CALL CENTER**

**5.9.** Enviar el archivo generado a los destinatarios autorizados por el cliente

#### **Diariamente Reporte Encargos Activos Fiduciaria**

### ➢ **ANALISTA DE SERVICIO AL CLIENTE I – USC**

- **5.10.** Ingresar a SIFI > Carteras Colectivas > Consultas > Movimientos > Encargos por asesor.
- **5.11.** Generar el archivo de encargos y filtrar los que se encuentren en estado activo y que fueron creados el día inmediatamente anterior.
- **5.12.** Notificar mediante el del aplicativo SGS al área de Información Clientes USC los encargos creados en dicha fecha.

#### ➢ **ANALISTA DE INFORMACIÓN CLIENTES MASIVOS II – USC/ ANALISTA DE INFORMACIÓN CLIENTES NO MASIVOS II – USC**

- **5.13.** Verificar los encargos reportados por el Analista de Servicio al Cliente I USC en el aplicativo SIFI y realizar la marcación del grupo de impresión seleccionado por el cliente en el formato de vinculación o actualización.
- **5.14.** Confirmar en el caso registrado en SGS la marcación del grupo de impresión para los encargos relacionados en el caso.

### ➢ **ANALISTA DE SERVICIO AL CLIENTE I – USC**

**5.15.** Verificar la evolución sobre la cantidad de encargos activos y la marcación del grupo de impresión. Información de APT´S

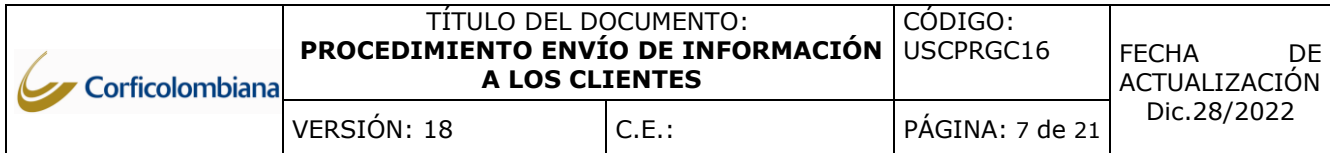

#### **Reporte SWIFT clientes de Fiduciaria**

### ➢ **AUXILIAR DE SERVICIO AL CLIENTE – USC**

- **5.16.** Descargar del aplicativo SIFI el reporte de SWIFT de todos los clientes que se encuentran marcados para esta opción.
- **5.17.** Enviar mediante correo electrónico al Analista de Servicio al Cliente I USC la confirmación de generación de archivos en Txt para su validación.
- **5.18.** Informar al Analista de Servicio al Cliente I -USC que la información está lista para su revisión en la carpeta F:\Home\FC\_01\_PTSC\Servicio al Cliente\PROCESO PRIMERA HORA\SWIFT.

### ➢ **ANALISTA DE SERVICIO AL CLIENTE I – USC**

**5.19.** Revisar cada uno de los archivos generados, para validar que la estructura del archivo se encuentre de manera correcta.

#### **Si la información no es correcta,**

#### ➢ **ANALISTA DE SERVICIO AL CLIENTE I – USC**

**5.20.** Informar las inconsistencias mediante correo electrónico al Auxiliar de Servicio al Cliente –USC con copia al Coordinador de Servicio al Cliente y Canales - USC.

### ➢ **AUXILIAR DE SERVICIO AL CLIENTE – USC**

**5.21.** Corregir los errores manualmente directamente en el archivo que corresponda.

**Si no contiene errores o ya han sido corregidos,**

#### ➢ **ANALISTA DE SERVICIO AL CLIENTE I – USC**

**5.22.** Confirmar mediante correo electrónico al Auxiliar de Servicio al Cliente –USC con copia al Coordinador de Servicio al Cliente y Canales –USC que los errores fueron debidamente corregidos y se puede proceder con el envío de los saldos en formato swift.

#### ➢ **ANALISTA DE SERVICIO AL CLIENTE I – USC**

- **5.23.** Ubicar los archivos en la carpeta MT940 \\cfsrv01hom\Root\_Home09\Home\FC\_01\_SWIFT\MT\_940 para envío automático al cliente.
- **5.24.** Validar en el aplicativo Volante Volpay que los archivos se enviaron sin errores.

#### **Si presenta errores**

#### ➢ **ANALISTA DE SERVICIO AL CLIENTE I – USC**

**5.25.** Identificar el tipo de error y si este corresponde a inconvenientes en la estructura del archivo corregirlo manualmente directamente en el archivo.

#### **De lo contrario,**

**5.26.** Informar al Coordinador de Servicio al Cliente y Canales - USC y al auxiliar de Servicio al Cliente – USC, para que se realicen las gestiones correspondientes.

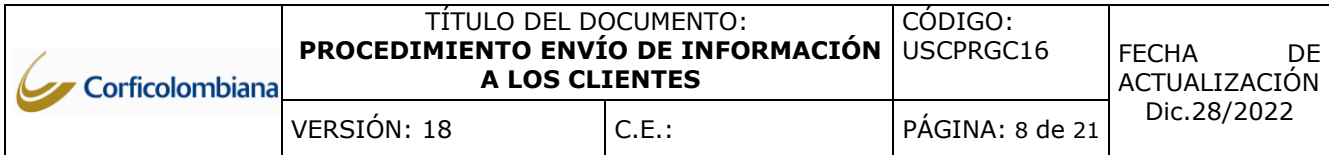

### **Si los errores fueron corregidos**

## ➢ **ANALISTA DE SERVICIO AL CLIENTE I – USC**

**5.27.** Informar al Coordinador de Servicio al Cliente y Canales - USC que la información está corregida.

#### **Si no presentó errores**

### ➢ **ANALISTA DE SERVICIO AL CLIENTE I – USC**

**5.28.** Informar mediante correo electrónico al Auxiliar de Servicio al Cliente – USC y Coordinador de Servicio al Cliente y Canales – USC que los archivos fueron enviados exitosamente.

### ➢ **ANALISTA DE SERVICIO AL CLIENTE I – USC**

**5.29.** Validar en el aplicativo Alliance Lite 2 que los archivos hayan sido enviados correctamente y no se encuentren en proceso de envío.

#### **Si se genera algún tipo de error**

#### ➢ **ANALISTA DE SERVICIO AL CLIENTE – USC**

**5.30.** Informar al Coordinador de Servicio al Cliente y Canales –USC sobre la situación que se esté presentando.

### ➢ **ANALISTA DE SERVICIO AL CLIENTE I – USC**

**5.31.** Gestionar la solución de los errores en los aplicativos con conjunto con el área que corresponda. **Multicash,**

### ➢ **AUXILIAR DE SERVICIO AL CLIENTE – USC**

- **5.32.** Generar los archivos desde SIFI de los clientes que cuenten con esta opción.
- **5.33.** Enviar mediante correo electrónico cada uno de los archivos a su correspondiente cliente.

#### **Una vez gestionado el envío de la información multicash**

### ➢ **AUXILIAR DE SERVICIO AL CLIENTE – USC**

- **5.34.** Diligenciar la bitácora de control del envío de la información.
- **5.35.** Confirmar al finalizar la jornada laboral que la totalidad de los archivos generados en el temp fueron eliminados.

## **Saldos masivos de Casa de Bolsa**

## ➢ **LIDER JUNIOR CONTROL BACK – USC Y JEFE DE CUMPLIMIENTO OPERATIVO - USC**

**5.36.** Notificar mediante correo electrónico el cierre de OMNIBUS al jefe de cierres, facturación y cartera.

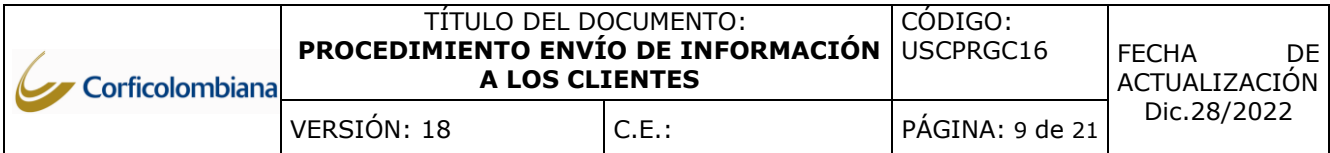

### ➢ **AUXILIAR DE CIERRES DE FIDUCIARIA**

**5.37.** Enviar mediante correo electrónico los archivos de cierre por Fondos al jefe de Cierres, Facturación y Cartera.

### **Una vez se cuente con la información de las dos partes**

## ➢ **JEFE DE CIERRES, FACTURACIÓN Y CARTERA**

**5.38.** Cargar los dos archivos a OYD.

### **Si se presentan inconvenientes en el cargue**

## ➢ **JEFE DE CIERRES, FACTURACIÓN Y CARTERA**

**5.39.** Informar al Líder Junior Control Back – USC y Jefe de Cumplimiento Operativo - USC si el cierre se efectuó de manera correcta para que se gestione la solución de las inconsistencias detectadas.

### **Si no se presentan errores con el cargue**

### ➢ **JEFE DE CIERRES, FACTURACIÓN Y CARTERA**

**5.40.** Informar mediante correo electrónico al área de operaciones y servicio al cliente el cargue exitoso de la información a OYD.

### ➢ **AUXILIAR DE SERVICIO AL CLIENTE – USC**

**5.41.** Informar mediante correo electrónico al área comercial que se puede ejecutar la generación de reportes de saldos.

#### **Saldos y movimientos masivos de Corficolombiana, Fiduciaria y Casa de Bolsa**

### **Al iniciar el día**

#### ➢ **ANALISTA DE SERVICIO AL CLIENTE I – USC**

**5.42.** Monitorear la ejecución del proceso teniendo como resultado el envío masivo a los clientes.

#### **Si se presentan inconsistencias**

#### ➢ **ANALISTA DE SERVICIO AL CLIENTE I – USC**

**5.43.** Reportar mediante correo electrónico al proveedor las fallas.

#### **Mensualmente,**

#### ➢ **GERENTE DE ADMINISTRACIÓN DE PORTAFOLIO DE TERCEROS / ASISTENTE DE APT´S / TRADER JUNIOR APT´S**

**5.44.** Ingresar a los archivos de SAFIR, estados financieros y/o otros archivos, para generar la información los cinco (5) primeros días hábiles del mes (De acuerdo al requerimiento del Cliente) y una vez la Gerencia Financiera haya remitido los estados financieros de cada cliente.

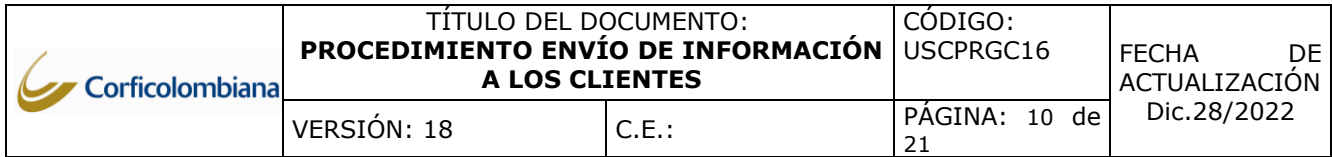

**5.45.** Notificar mediante correo electrónico al Analista de Servicio al Cliente I - USC para su distribución y crear el caso mediante Bizagi.

## ➢ **ANALISTA DE SERVICIO AL CLIENTE I – USC**

- **5.46.** Guardar en la carpeta de APT´s
- **5.47.** Encriptar los archivos remitidos.
- **5.48.** Enviar mediante correo electrónico a los destinatarios autorizados por el cliente con copia al comercial indicado en la solicitud.

### **GENERACIÓN Y ENVÍO DE EXTRACTOS**

#### **Extractos electrónicos y Físicos para Fiduciaria**

#### **Semestralmente,**

### ➢ **ANALISTA DE SERVICIO AL CLIENTE I – USC ENCARGADO DE LA GENERACIÓN**

**5.49.** Remitir mediante correo electrónico semestralmente al Analista de Mercadeo II, Mesa de Dinero, Jefe de Servicio al Cliente y Canales – USC, Coordinador de Servicio al Cliente y Canales – USC y al proveedor, un cronograma con la relación de actividades y funcionarios responsables que intervienen en el proceso de generación y envío de extractos.

### ➢ **ANALISTA DE MERCADEO II**

**5.50.** Entregar mediante correo electrónico y/o físicos los insertos y base de datos para envío de insertos según se requiera, al Analista de Servicio al Cliente I - USC.

### **Extractos electrónicos para Corficolombiana, Fiduciaria y Casa de Bolsa**

#### **Mensualmente,**

- ➢ **ANALISTA DE SERVICIO AL CLIENTE I – USC ENCARGADO DE LA GENERACIÓN**
- **5.51.** Monitorear la ejecución del envío masivo de los extractos para los clientes que tienen marcación en grupo de impresión (6) (envió electrónico) para Fiduciaria, y confirmación correo de correo electrónico en OYD para Casa de Bolsa.

#### **Si se presentan inconsistencias**

### ➢ **ANALISTA DE SERVICIO AL CLIENTE I – USC ENCARGADO DE LA GENERACIÓN**

**5.52.** Reportar mediante correo electrónico al proveedor las inconsistencias.

#### **Extractos físicos para Fiduciaria**

#### ➢ **ANALISTA DE SERVICIO AL CLIENTE I – USC ENCARGADO DE LA GENERACIÓN**

**5.53.** Generar en el aplicativo correspondiente a la entidad el archivo plano que contiene los registros marcados con grupo de impresión (Envíos de Forma Física (4)).

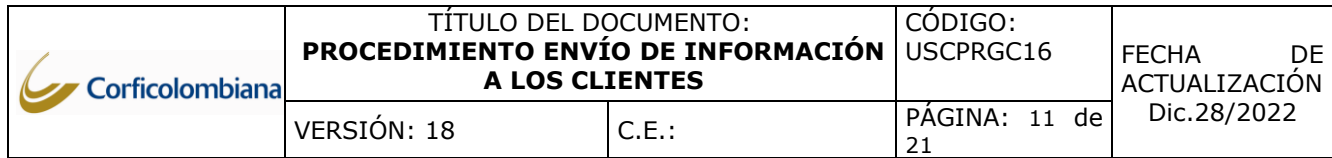

- **5.54.** Ejecutar la macro para la firma hash del archivo plano de extractos.
- **5.55.** Enviar mediante la SFTP el archivo plano generado y el archivo de control que contiene la firma hash al proveedor para su procesamiento indicando que el proceso está gestionando.
- **5.56.** Indicar al proveedor dos clientes por fondo de inversión colectiva sobre los cuales requiere la generación y envío de las muestras.

### **Una vez se cuente con las muestras del proveedor y la confirmación de la firma hash**

## ➢ **ANALISTA DE SERVICIO AL CLIENTE I – USC ENCARGADO DE LA VALIDACIÓN**

- **5.57.** Verificar el txt enviado por el proveedor y compararlo con el enviado inicialmente para confirmar que los datos coincidan.
- **5.58.** Verificar el PDF de muestra entregado por el proveedor generando los extractos en PDF desde el aplicativo SIFI para las 2 muestras por cada fondo de inversión solicitadas, validando que la información corresponda a la registrada en el aplicativo: Fecha de corte, Nombre del fondo, concordancia con el encargo del cliente, saldos, etc.

### **Si se encuentra inconsistencias,**

### ➢ **ANALISTA DE SERVICIO AL CLIENTE I – USC ENCARGADO DE LA VALIDACIÓN**

**5.59.** Informar al Analista de Servicio al Cliente I - USC encargado de la generación con copia al Coordinador de Servicio al Cliente y Canales - USC, sobre las inconsistencias identificadas solicitado su correspondiente verificación y ajustes a que haya lugar.

### ➢ **ANALISTA DE SERVICIO AL CLIENTE I – USC ENCARGADO DE LA GENERACIÓN**

**5.60.** Revisar el error reportado e informar mediante correo electrónico al Analista de Servicio al Cliente I - USC encargado de la validación con copia al Coordinador de Servicio al Cliente y Canales – USC para que en conjunto se tome la decisión sobre la corrección que se deba ejecutar.

### **En caso de que el error corresponda al proveedor de extractos.**

### ➢ **ANALISTA DE SERVICIO AL CLIENTE I – USC ENCARGADO DE LA GENERACIÓN**

**5.61.** Remitir mediante correo electrónico las novedades para que estas sean corregidas y se envíen nuevamente las muestras para validación.

### **Si no identifica inconsistencias en la revisión o una vez solucionadas las inconsistencias identificadas**

### ➢ **ANALISTA DE SERVICIO AL CLIENTE I – USC ENCARGADO DE LA VALIDACIÓN**

**5.62.** Guardar los archivos generados en la ruta \\192.168.48.194\Extractos\VALIDACION EXTRACTOS USC.

## ➢ **COORDINADOR DE SERVICIO AL CLIENTE Y CANALES – USC**

**5.63.** Revisar los resultados de la verificación.

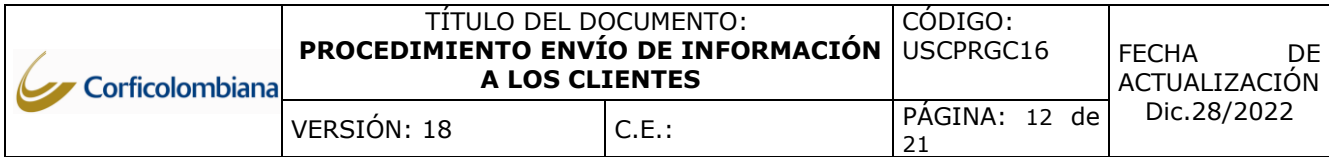

## **Si identifica inconsistencias en la revisión**

## ➢ **COORDINADOR DE SERVICIO AL CLIENTE Y CANALES- USC**

**5.64.** Validar en conjunto con el Analista de Servicio al Cliente I –USC encargado de la generación el error identificado y reportar al área a la que corresponda el error generado o al área de sistemas.

## **Si no identifica inconsistencias en la revisión,**

## ➢ **COORDINADOR DE SERVICIO AL CLIENTE Y CANALES – USC**

**5.65.** Remitir mediante correo electrónico la aprobación de las muestras verificadas según evidencias registradas en la ruta compartida \\192.168.48.194\Extractos para inicio de envío de los extractos físicos o electrónicos.

## **Extractos físicos para Casa de Bolsa**

## ➢ **ANALISTA DE SERVICIO AL CLIENTE I – USC ENCARGADO DE LA GENERACION**

- **5.66.** Descargar desde la plataforma Genmasiva el .ZIP con los PDF y la lista de distribución.
- **5.67.** Confirmar mediante correo electrónico la ruta donde quedaron los PDF para validación.

## ➢ **ANALISTA DE SERVICIO AL CLIENTE I – USC ENCARGADO DE LA VALIDACIÓN**

- **5.68.** Realizar validación de la información generada, verificando la base de distribución versus PDF´s generados.
- **5.69.** Guardar la macro de la validación en la ruta \\192.168.48.194\Extractos\VALIDACION EXTRACTOS USC.

### **Si detecta inconsistencias**

### ➢ **ANALISTA DE SERVICIO AL CLIENTE I – USC ENCARGADO DE LA VALIDACIÓN**

**5.70.** Informar mediante correo electrónico al Analista de Servicio al Cliente I – USC encargado de la generación copia al Coordinador de Servicio al Cliente y Canales – USC las inconsistencias identificadas para su correspondiente ajuste.

## ➢ **ANALISTA DE SERVICIO AL CLIENTE I – USC ENCARGADO DE LA GENERACIÓN**

**5.71.** Gestionar con el área de tecnología los ajustes pertinentes según inconsistencias reportadas.

### **Si no detecta inconsistencias.**

## ➢ **ANALISTA DE SERVICIO AL CLIENTE I – USC ENCARGADO DE LA VALIDACIÓN**

**5.72.** Confirmar mediante correo electrónico al Analista de Servicio al Cliente I – USC encargado de la generación con copia al Coordinador de Servicio al Cliente y Canales – USC con el fin de que pueda continuar con la ejecución del proceso.

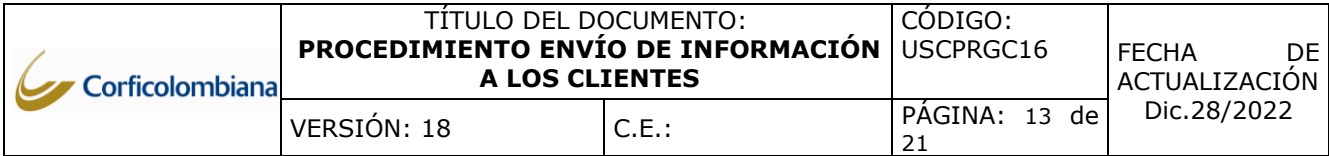

## ➢ **ANALISTA DE SERVICIO AL CLIENTE I – USC ENCARGADO DE LA GENERACIÓN**

**5.73.** Enviar la notificación al proveedor sobre el cargue de la información en la ruta SFTP de los extractos mediante correo electrónico para su impresión, alistamiento y distribución.

### **Para envío Físico y electrónico de la Fiduciaria y Casa de Bolsa**

## ➢ **ANALISTA DE SERVICIO AL CLIENTE I – USC ENCARGADO DE LA GENERACIÓN**

**5.74.** Registrar en el "Acta de Certificación de Extractos" los resultados de las verificaciones realizadas, adjuntando los soportes de estas.

## ➢ **COORDINADOR DE SERVICIO AL CLIENTE Y CANALES - USC**

**5.75.** Firmar el "Acta de Certificación de Extractos" en conjunto con el Analista de Servicio al Cliente I – USC, autorizando la generación de los extractos.

## ➢ **ANALISTA DE SERVICIO AL CLIENTE I – USC ENCARGADO DE LA GENERACIÓN**

**5.76.** Revisar en el aplicativo web del proveedor mensualmente el control de entrega de extractos de forma física y correo electrónico.

### ➢ **COORDINADOR DE SERVICIO AL CLIENTE Y CANALES – USC**

**5.77.** Evaluar los resultados del proceso en conjunto con el Analista de Servicio al Cliente I – USC encargado de la generación y definir los planes de acción encaminados en el mejoramiento del proceso.

### **Para todo tipo de envío información o extractos de la fiduciaria y casa de bolsa**

**5.78.** Diligenciar en la bitácora de Control USC en la ruta \\192.168.48.194\Extractos\Control Procesos Diarios.

### **CONTROL PARA ENVÍO DE EXTRACTOS FIDUCIARIA**

### **Control de grupos de impresión**

### ➢ **ANALISTA DE SERVICIO AL CLIENTE I – USC ENCARGADO DE LA GENERACIÓN**

- **5.79.** Recibir la base de datos remitida por el Auxiliar Planeación y Control de la Fiduciaria que contiene los encargos activos a corte del mes anterior.
- **5.80.** Pasar los archivos planos de grupo 4 y grupo 6 a formato Excel.
- **5.81.** Cruzar los registros de encargos activos contenidos en la base de datos otorgada por el Auxiliar Planeación y Control versus los registrados en los archivos planos de grupo 4 (envío físico) y grupo 6 (envío electrónico) con el fin de identificar los encargos en estado activo que no cuenten con la marcación correspondiente para la recepción de su extracto.
- **5.82.** Registrar caso mediante el aplicativo SGS al área de información de clientes, donde se solicite la marcación del grupo de impresión correspondiente a (4 o 6) para los clientes que se identifican en el cruce sin marcación.

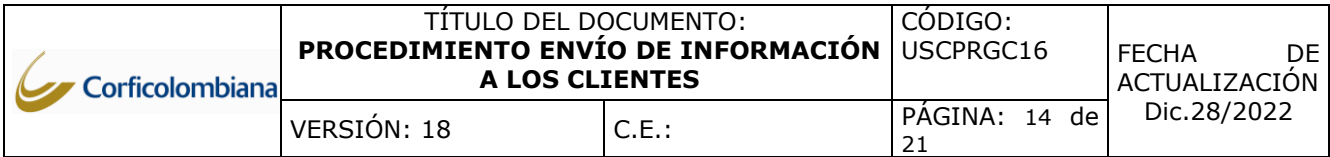

### ➢ **AUXILIAR DE INFORMACIÓN DE CLIENTES MASIVOS – USC / AUXILIAR DE INFORMACIÓN DE CLIENTES NO MASIVOS – USC**

- **5.83.** Realizar la verificación de los formatos de vinculación del cliente y procede a realizar la marcación del grupo de impresión según lo que el cliente haya autorizado asociando los correos electrónicos en el aplicativo SIFI.
- **5.84.** Confirmar al Analista de Servicio al Cliente I USC mediante correo electrónico la confirmación de la marcación de los clientes solicitados y el análisis de las causales de desviación encontradas.
- **5.85.** Realizar validación de los clientes que se encuentran marcados en grupo de impresión 5 con el fin de asegurar que aquellos que cuenten con actualización y tengan relacionado el nuevo grupo de impresión autorizado por el cliente, y por otro lado aquellos clientes con más de 5 años de desactualización sean incluidos en el grupo de impresión 5.
- **5.86.** Enviar mensualmente mediante correo electrónico este listado al Analista de Servicio al Cliente I – USC.

### **Control de encargos sin saldo**

### ➢ **ANALISTA DE SERVICIO AL CLIENTE I – USC ENCARGADO DE LA GENERACIÓN**

- **5.87.** Ingresar a SIFI/Carteras Colectivas/Consultas/Movimientos/Encargos por Asesor y generar el listado de encargos, con la fecha de corte del mes inmediatamente anterior.
- **5.88.** Identificar los encargos activos que tengas saldo cero.

### **Si es de la Banca Comercial MCI**

### ➢ **ANALISTA DE SERVICIO AL CLIENTE I – USC ENCARGADO DE LA GENERACIÓN**

- **5.89.** Identificar los encargos que tengan fechas de apertura superiores a 6 meses de antigüedad.
- **5.90.** Enviar la relación de los encargos activos y sin saldo al Coordinador de Gestión y Control de la Gerencia Comercial y al Gerente Comercial Corporativo con copia al Coordinador de Servicio al Cliente y Canales – USC, solicitando el visto bueno para la cancelación de los encargos detallados.

#### ➢ **COORDINADOR DE GESTIÓN Y CONTROL DE LA GERENCIA COMERCIAL Y GERENTE COMERCIAL CORPORATIVO – USC**

**5.91.** Informar en los siguientes tres días hábiles al Analista de Servicio al Cliente I – USC con copia al Coordinador de Servicio al Cliente y Canales – USC, cuáles de los encargos enviados en la relación pueden ser cancelados.

### ➢ **ANALISTA DE SERVICIO AL CLIENTE I – USC ENCARGADO DE LA GENERACIÓN**

**5.92.** Previo visto bueno de la Gerencia Comercial Corporativa, enviar relación de encargos activos y sin saldo, al Coordinador de Operaciones Pasivas – USC solicitando la cancelación de estos.

### ➢ **COORDINADOR DE OPERACIONES PASIVAS – USC**

**5.93.** Gestionar la cancelación de los encargos y confirmar al Analista de Servicio al Cliente I – USC con copia al Coordinador de Servicio al Cliente y Canales - USC.

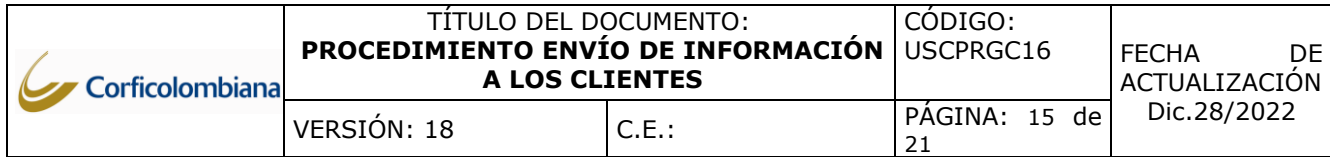

### **Si es Negocios Fiduciarios**

## ➢ **ANALISTA DE SERVICIO AL CLIENTE I – USC ENCARGADO DE LA GENERACIÓN**

- **5.94.** Identificar los encargos que tengan fechas de apertura superiores a 6 meses de antigüedad.
- **5.95.** Enviar relación de encargos activos y sin saldo al Director de Gestión Negocios y Gerente Sucursales de Gerencia General de la Fiduciaria, con copia al Coordinador de Servicio al Cliente y Canales – USC, solicitando el visto bueno para la cancelación de los encargos detallados.

### ➢ **DIRECTOR GESTIÓN NEGOCIOS Y/O GERENTE SUCURSALES**

**5.96.** Informar en los siguientes tres días hábiles al Analista de Servicio al Cliente I – USC con copia al Coordinador de Servicio al Cliente y Canales – USC, cuáles de los encargos enviados en relación pueden ser cancelados.

## ➢ **ANALISTA DE SERVICIO AL CLIENTE I – USC ENCARGADO DE LA GENERACIÓN**

**5.97.** Previo visto bueno del Director de Gestión Negocios y/o Gerente Sucursales, enviar relación de encargos activos y sin saldo al Coordinador de Operaciones Pasivas – USC, solicitando cancelación de estos.

### ➢ **COORDINADOR DE OPERACIONES PASIVAS – USC**

**5.98.** Gestionar la cancelación de los encargos y confirmar al Analista de Servicio al Cliente I – USC con copia al Coordinador de Servicio al Cliente y Canales – USC.

### **Control de envíos sin gestión**

### ➢ **ANALISTA DE SERVICIO AL CLIENTE I – USC ENCARGADO DE LA GENERACIÓN**

- **5.99.** Ingresar al aplicativo otorgado por el proveedor de extractos para validación de la ejecución de los procesos tanto electrónicos como físicos.
- **5.100.** Descargar las bases de datos que contiene el detalle de la gestión realizada (entregas y rechazos) y cruzarlos contra las bases de datos grupo 4 y grupo 6 (Fiduciaria) y envíos físicos y envíos electrónicos (Casa de Bolsa) identificando si la totalidad de los clientes remitidos al proveedor en los archivos planos presentaron gestión de entrega.
- **5.101.** Diligenciar el archivo "Base de repetición histórica", y el resultado de la gestión del proceso por cada cliente, identificando comportamientos que deban ser verificados con el proveedor o a nivel interno, por ejemplo, clientes que presentan entregas efectivas de manera intermitente.

#### **En caso de identificar clientes que se encontraban en los archivos pero que no se evidencia gestión por parte del proveedor de extractos.**

**5.102.** Remitir requerimiento al proveedor con copia al Coordinador de Servicio al Cliente y Canales – USC, solicitando se informe las razones por las cuales dichos clientes no cuentan con gestión de entrega en el proceso según el mes que corresponda.

#### ➢ **ANALISTA DE SERVICIO AL CLIENTE I – USC ENCARGADO DE LA GENERACIÓN Y COORDINADOR DE SERVICIO AL CLIENTE Y CANALES – USC**

**5.103.** Recibir respuesta por parte del proveedor y evaluar las medidas que corresponda según hallazgos identificados.

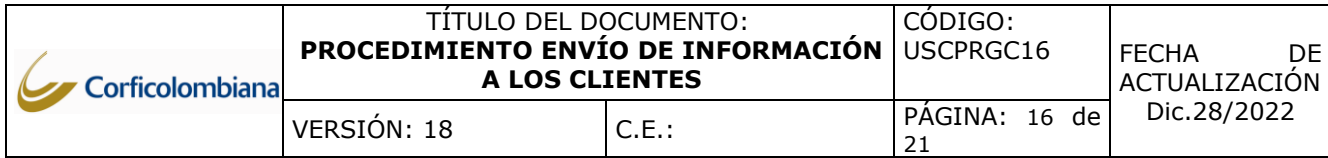

### **Gestión Inconsistencias**

### ➢ **ANALISTA DE SERVICIO AL CLIENTE I – USC ENCARGADO DE LA GENERACIÓN**

**5.104.** Remitir mensualmente un reporte de acuerdo con las PQRS recibidas durante el mes, que hagan referencia a inconvenientes con la recepción de extractos por parte de los clientes, enviarlo al Coordinador de Información de Clientes Masivos – USC y Jefe de Servicio al Cliente y Canales – USC, informando la cantidad de casos que de acuerdo con el análisis realizado correspondieron a errores operativos de digitación que conllevaron a la entrega inadecuada del extracto al cliente.

### ➢ **COORDINADOR DE INFORMACIÓN DE CLIENTES MASIVOS – USC Y JEFE DE SERVICIO AL CLIENTE Y CANALES – USC**

**5.105.** Realizar la verificación de los casos remitidos por el Analista de Servicio al Cliente I – USC, con el finde que se evalúen medidas al interior del proceso en procura de la mitigación de errores que conlleven a entregas inoportunas de la información al cliente.

### ➢ **COORDINADOR DE SERVICIO AL CLIENTE Y CANALES – USC**

**5.106.** Evaluar los resultados del proceso en conjunto con el Analista de Servicio al Cliente I –USC encargado de la generación y definir los planes de acción encaminados en el mejoramiento del proceso.

## **GESTIÓN DE RECHAZOS ENVÍOS ELÉCTRONICOS Y FÍSICOS**

### ➢ **ANALISTA DE SERVICIO AL CLIENTE I – USC ENCARGARGADO DE LA GENERACION**

- **5.107.** Generar del aplicativo aportado por el proveedor de extractos los informes que contengan el detalle de entregas y rechazos.
- **5.108.** Filtrar únicamente los clientes que presentan estado rechazado.
- **5.109.** Solicitar mediante SGS al Analista de Información Clientes Masivos II USC, registrar en la base de datos de clientes con rechazo, el estado que el cliente presenta en el aplicativo CRM / OYD.

### ➢ **ANALISTA DE INFORMACION CLIENTES MASIVOS II – USC**

**5.110.** Incluir el estado que el cliente presenta en CRM / OYD, en la base remitida y entregar al Analista de Servicio al Cliente I – USC la información del estado que presenta el aplicativo.

### **Para clientes catalogados como fallecidos e inactivos**

### ➢ **ANALISTA DE SERVICIO AL CLIENTE I – USC ENCARGARGADO DE LA GENERACION**

**5.111.** Solicitar mediante SGS al área de información clientes marcar el grupo de impresión número 5 (no envío) para fiduciaria y como "entrega personal" para Casa de Bolsa.

#### **Para clientes catalogados como desaparecidos, que incumplan el monto mínimo de inversión y que se encuentren desactualizados en Fiduciaria**

**5.112.** Solicitar mediante SGS al área de información clientes marcar el grupo de impresión Retener.

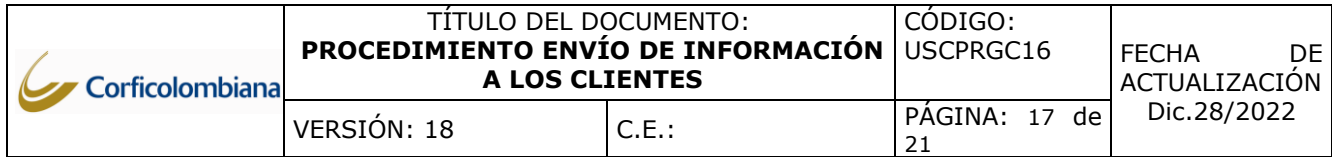

**5.113.** Enviar trimestralmente un informe que contenga el detalle de los clientes incluidos en el grupo de impresión retener al Jefe de Servicio al Cliente y Canales – USC, Gerente Fondos de Inversión Colectiva, Gerente Inversiones, Director Planeación y Control, en el cual se indique los clientes que la componen a fin de que se puedan tomar acciones desde la entidad para normalizar dichos saldos.

#### **Para clientes catalogados con estado activo Reporte devoluciones a Comerciales con Rechazos procesos Email o Físicos**

## ➢ **ANALISTA DE SERVICIO AL CLIENTE I – USC ENCARGARGADO DE LA GENERACION**

- **5.114.** Elaborar un nuevo archivo de Excel en donde se relacionen los campos: ID del cliente, nombre del cliente, tipo de envío (electrónico o fisíco), email o dirección al cual se realizó el envío, motivo de rechazo, comercial asignado al cliente, banca a la que pertenece el comercial, regional y estado del cliente en CRM. De acuerdo a lo indicado en las reglas que busca obtener una actualización del cliente para lograr hacer entregas efectivas.
- **5.115.** Realizar la segmentación por bancas de los clientes que presentan rechazos y remitir por correo electrónico el informe los comerciales correspondientes.
- **5.116.** Enviar mediante correo electrónico a los gerentes de segmento el archivo en Excel con la información de los clientes en este estado dentro del periodo establecido en las reglas de negocio.
	- ➢ **GESTOR FINANCIERO, DIRECTOR COMERCIAL DE NEGOCIOS FIDUCIARIOS, GERENTE BANCA PREMIUM PORTAFOLIOS DE INVERSIÓN, TRADER MESA INSTITUCIONAL, GERENTE BANCA PERSONAL, GERENTE MESA DE NEGOCIACIÓN Y GERENTE DE NEGOCIOS ESPECIALES Y MIEMBROS DEL EQUIPO COMERCIAL QUE PRESENTEN CLIENTES CON RECHAZOS.**
- **5.117.** Brindar respuesta sobre la gestión realizada, dentro de los 15 días calendario siguientes a la recepción del informe remitido por Servicio al Cliente - USC, detallando los clientes que se lograron normalizar para la recepción exitosa del extracto.

**Para los clientes que no haya sido posible obtener una gestión efectiva,**

- ➢ **GESTOR FINANCIERO, DIRECTOR COMERCIAL DE NEGOCIOS FIDUCIARIOS, GERENTE BANCA PREMIUM PORTAFOLIOS DE INVERSIÓN, TRADER MESA INSTITUCIONAL, GERENTE BANCA PERSONAL, GERENTE MESA DE NEGOCIACIÓN Y GERENTE DE NEGOCIOS ESPECIALES Y MIEMBROS DEL EQUIPO COMERCIAL QUE PRESENTEN CLIENTES CON RECHAZOS.**
- **5.118.** Informar el tratamiento que se brindará de acuerdo con cada situación, con el objetivo de lograr la actualización de información para la recepción de extractos.

### **6. DOCUMENTOS DE REFERENCIA Y ANEXOS**

#### **Documentos**

[MANUAL DE USUARIO RADICACION Y TRAMITE DE PQRS](https://graval.sharepoint.com/sites/DocumentacinCFC/Documentos%20compartidos/04%20MACROPROCESOS%20DE%20APOYO/USC/GESTI%C3%93N%20DE%20SERVICIO%20AL%20CLIENTE/MANUALES/USCMUGC13.pdf?CT=1672180709870&OR=ItemsView)

### **Anexo**

- Anexo 1. [Formato](https://graval.sharepoint.com/sites/DocumentacinCFC/Documentos%20compartidos/04%20MACROPROCESOS%20DE%20APOYO/USC/GESTI%C3%93N%20DE%20SERVICIO%20AL%20CLIENTE/FORMATOS/USCREGC20%20Anexo_V8%20ESPA%C3%91OL.pdf?CT=1672182064660&OR=ItemsView) anexo
- Anexo 2. [Formulario de solicitud SWIFT](https://graval.sharepoint.com/:w:/r/sites/DocumentacinCFC/_layouts/15/Doc.aspx?sourcedoc=%7BDE9AD931-7F4D-4783-9DA3-5BB6CFFD2D67%7D&file=USCREGC16.doc&action=default&mobileredirect=true)
- Anexo 3. [Formato acta certificación procesos para generación de extractos mensuales](https://graval.sharepoint.com/:w:/r/sites/DocumentacinCFC/_layouts/15/Doc.aspx?sourcedoc=%7B9732A4B1-CB4B-4997-9AD8-214FD252D0CF%7D&file=USCREGC24.docx&action=default&mobileredirect=true)

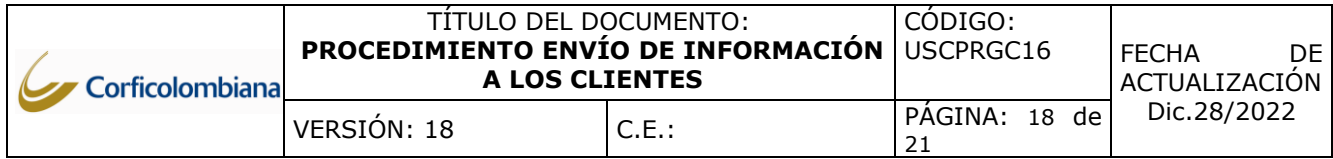

Anexo 4. [Registro control de entregas y devoluciones](https://graval.sharepoint.com/:x:/r/sites/DocumentacinCFC/_layouts/15/Doc.aspx?sourcedoc=%7B0368528E-8A0B-489A-8CE9-C2ACE841044F%7D&file=USCREGC08%20REGISTRO%20CONTROL%20DE%20ENTREGAS%20Y%20DEVOLUCIONES%20_V2.xlsx&action=default&mobileredirect=true)

# **7. CAMBIOS POSTERIORES A LA CREACIÓN DEL PROCEDIMIENTO**

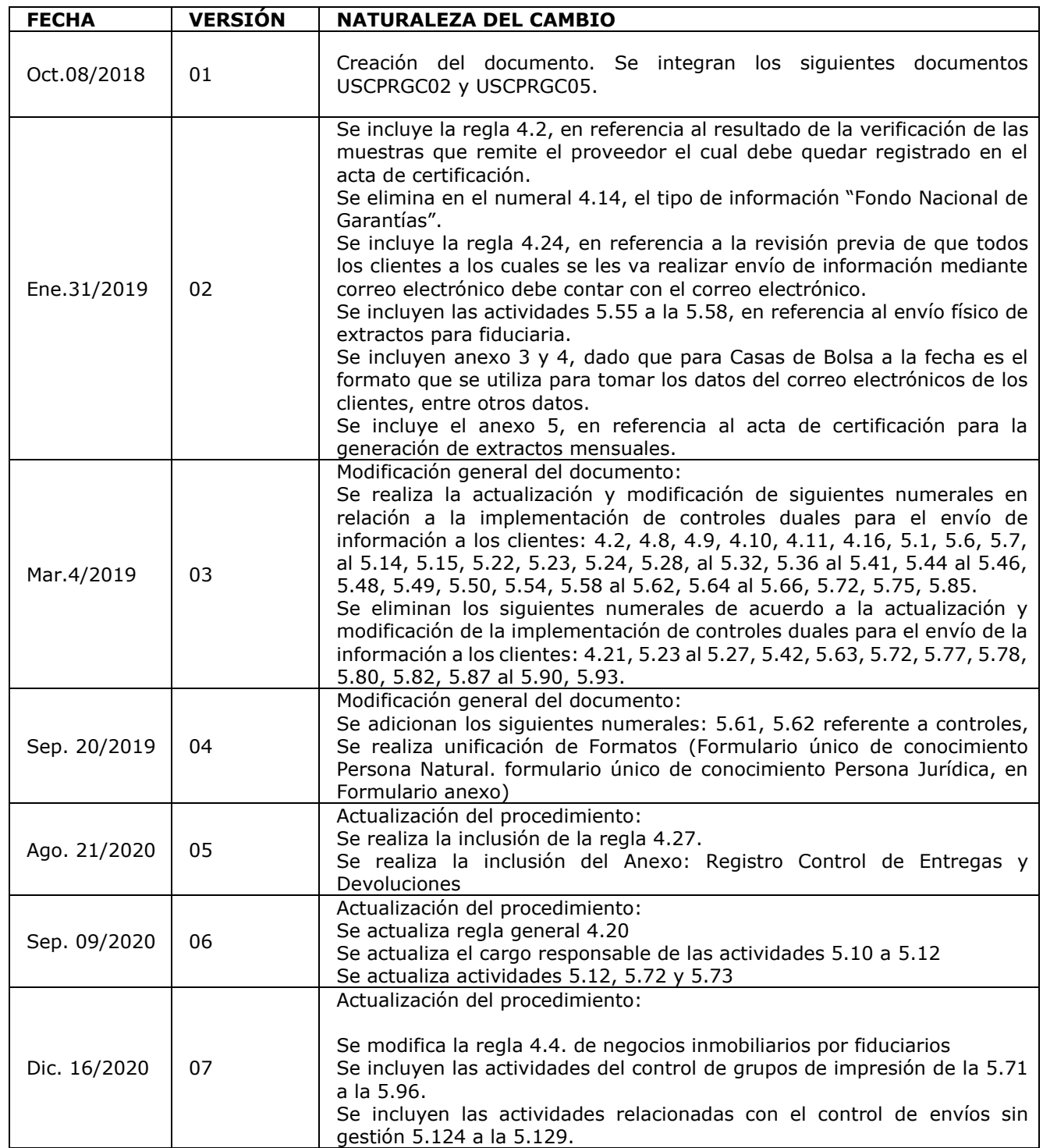

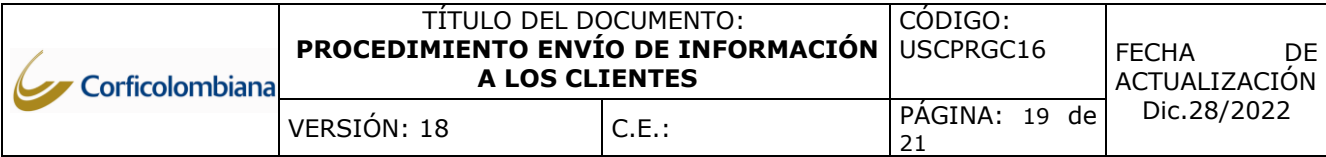

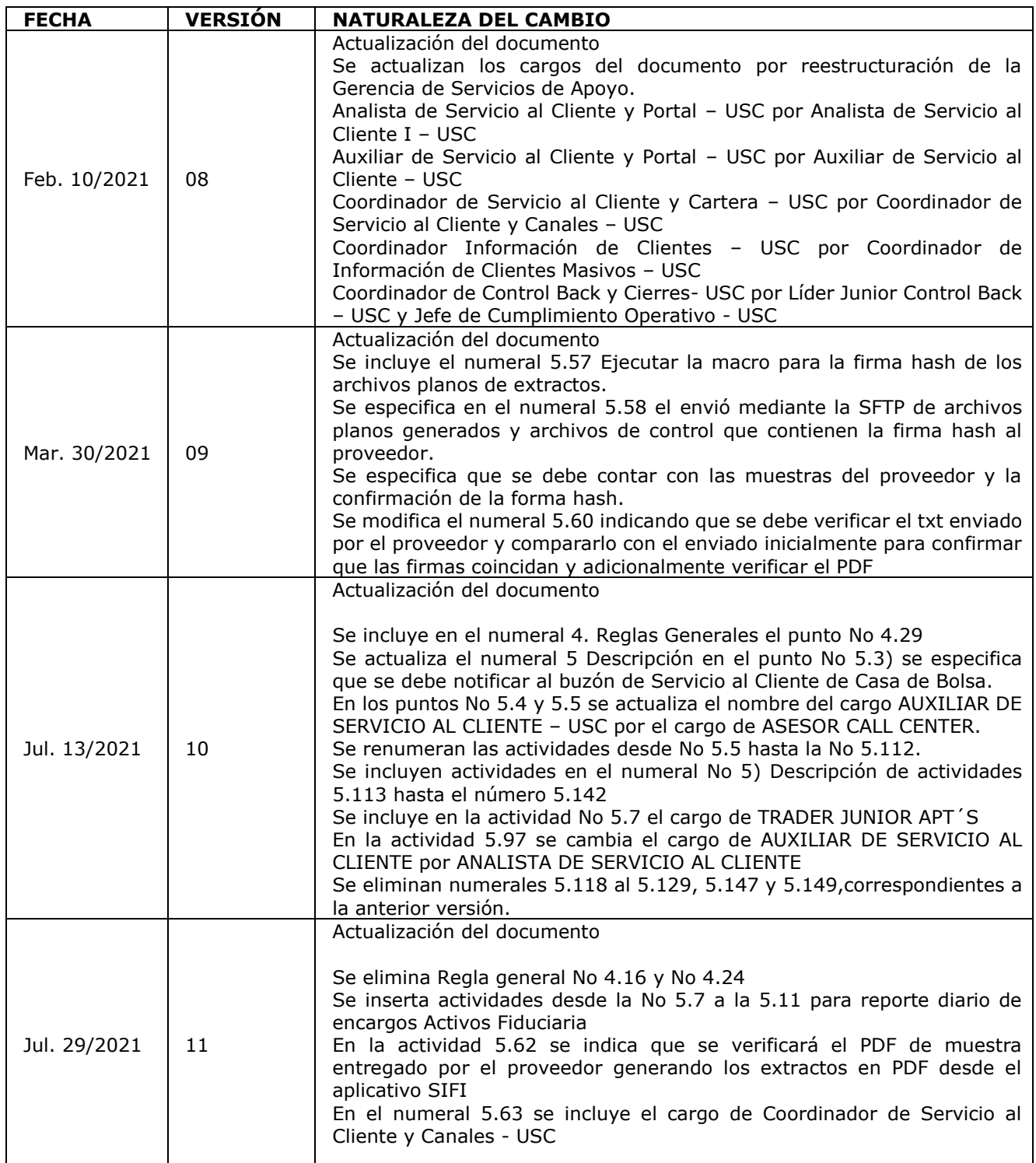

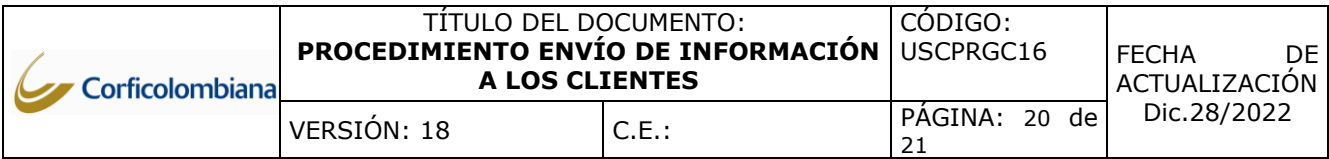

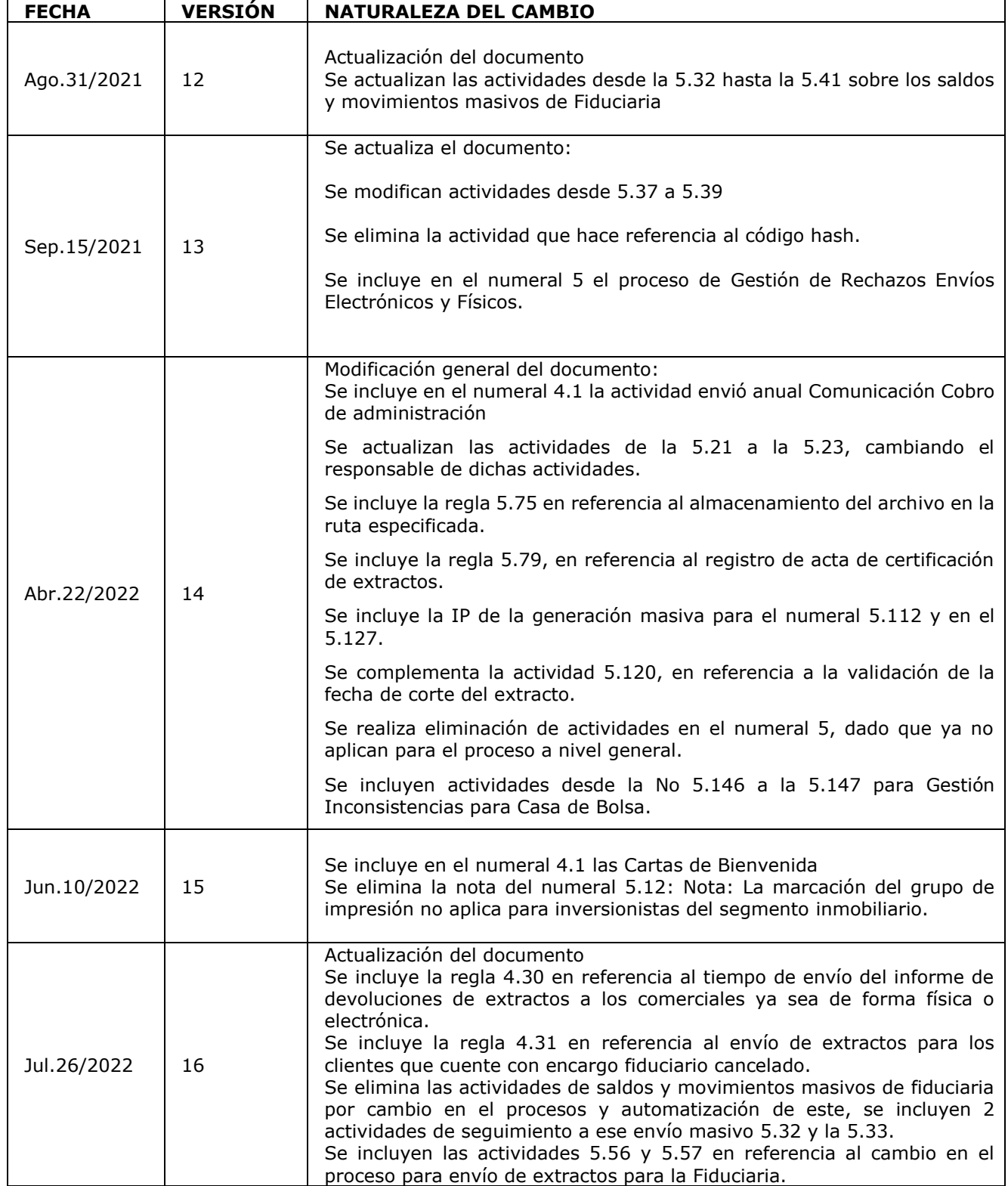

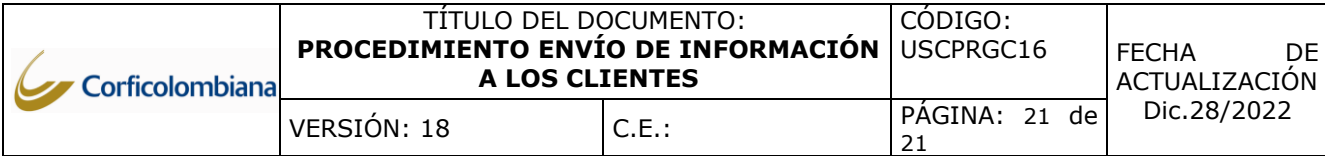

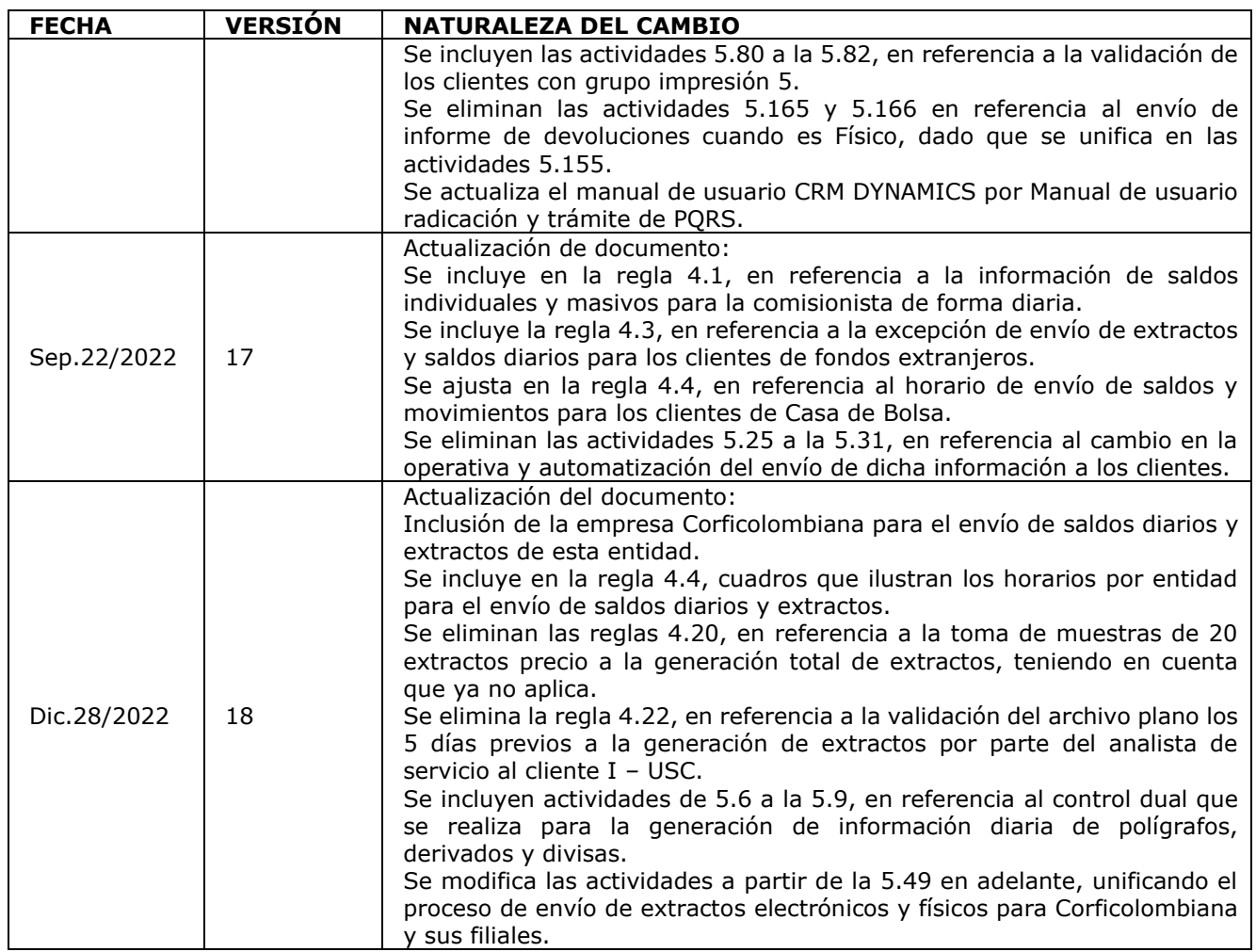